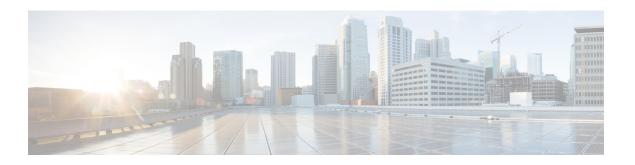

## **Syslog Support**

Cisco enterprise NFVIS can send syslog messages to syslog servers configured by the user. Syslogs are sent for Network Configuration Protocol (NETCONF) notifications from NFVIS.

#### **Syslog Message Format**

Syslog messages have the following format:

```
<Timestamp> hostname %SYS-<Severity>-<Event>: <Message>
```

#### Sample Syslog messages:

```
2017 Jun 16 11:20:22 nfvis %SYS-6-AAA_TYPE_CREATE: AAA authentication type tacacs created successfully AAA authentication set to use tacacs server
2017 Jun 16 11:20:23 nfvis %SYS-6-RBAC_USER_CREATE: Created rbac user successfully: admin 2017 Jun 16 15:36:12 nfvis %SYS-6-CREATE_FLAVOR: Profile created: ISRv-small 2017 Jun 16 15:36:12 nfvis %SYS-6-CREATE_FLAVOR: Profile created: ISRv-medium 2017 Jun 16 15:36:13 nfvis %SYS-6-CREATE_IMAGE: Image created: ISRv_IMAGE_Test 2017 Jun 19 10:57:27 nfvis %SYS-6-NETWORK_CREATE: Network testnet created successfully 2017 Jun 21 13:55:57 nfvis %SYS-6-VM ALIVE: VM is active: ROUTER
```

#### **Configuring Syslog Servers**

To configure a remote Syslog server:

```
configure terminal
system settings logging host 172.24.22.186
port 3500
transport tcp
commit
```

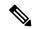

Note

A maximum of 4 remote syslog servers can be configured. The remote syslog server can be specified using its IP address or DNS name. The default protocol for sending syslogs is UDP with a default port of 514. For TCP, the default port is 601.

To configure syslog severity:

configure terminal
system settings logging severity error

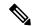

Note

The severity levels are:

- debug
- informational
- alert
- notice
- · warning
- error
- critical
- emergency

By default, the logging severity of syslogs is informational which means all syslogs at informational severity and higher will be logged.

To configure syslog facility:

configure terminal
system settings logging facility local5

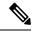

Note

The logging facility can be changed to a facility from local0 to local7

By default, NFVIS sends syslogs with the facility of local7

### **Syslog Support APIs and Commands**

| APIs                                       | Commands                         |
|--------------------------------------------|----------------------------------|
| /api/config/system/settings/logging        | system settings logging host     |
| • /api/operational/system/settings/logging | system settings logging severity |
|                                            | system settings logging facility |
|                                            |                                  |

• Syslog Messages, on page 3

# **Syslog Messages**

| Event                    | Trigger Condition               | Syslog Messages                                                                                                    |
|--------------------------|---------------------------------|----------------------------------------------------------------------------------------------------|
| NETWORK_CREATE           | create a new network            | nfvis %SYS-6-NETWORK_CREATE: Network my-net created successfully                                                               |
| NETWORK_UPDATE           | modify an existing network      | nfvis %SYS-6-NETWORK_UPDATE: Network my-net updated successfully                                                               |
| NETWORK_DELETE           | delete a network                | nfvis %SYS-6-NETWORK_DELETE: Network my-net deleted successfully                                                               |
| BRIDGE_CREATE            | create a new bridge             | nfvis %SYS-6-BRIDGE_CREATE: Bridge created successfully: my-bridge                                                             |
| BRIDGE_UPDATE            | modify an existing bridge       | nfvis %SYS-6-BRIDGE_UPDATE: Updated bridge successfully: my-bridge                                                             |
| BRIDGE_DELETE            | delete a bridge                 | nfvis %SYS-6-BRIDGE_DELETE: Bridge deleted successfully: my-bridge                                                             |
| WAN_DHCP_RENEW           | dhcp renew from wan interface   | nfvis %SYS-6-WAN_DHCP_RENEW: wan-br DHCP IP address is being renewed                                                           |
| BRIDGE_DHCP_RENEW        | bridge dhcp renew               | nfvis %SYS-6-BRIDGE_DHCP_RENEW: Bridge DHCP IP address is being renewed                                                        |
| MGMT_DHCP_RENEW          | dhcp renew from MGMT interface  | nfvis %SYS-6-MGMT_DHCP_RENEW: wan-br DHCP IP address is being renewed                                                          |
| INTF_STATUS_CHANGE       | interface status change         | nfvis %SYS-6-INTF_STATUS_CHANGE: Interface eth0, changed state to up                                                           |
| UPGRADE_REGISTER         | upgrade package<br>registration | nfvis %SYS-6-UPGRADE_REGISTER: Upgrade package registration successful: Cisco_NFVIS_Upgrade-3.6.1-698-20170402_042811.nfvispkg |
| UPGRADE_APPLY            | upgrade process                 | nfvis %SYS-6-UPGRADE_APPLY: Upgrade Process: In Progress                                                                       |
| RBAC_USER_CREATE         | create a new user               | nfvis %SYS-6-RBAC_USER_CREATE: Created user admin as administrators successfully                                               |
| RPACLURE PASSWORD LIDATE | change user's password          | nfvis %SYS-6-RBAC_USER_PASSWORD_UPDATE:<br>Set admin password successfully                                                     |
| RBAC_USER_ROLE_UPDATE    | change user's role              | nfvis %SYS-6-RBAC_USER_ROLE_UPDATE: Modified user: somebody successfully                                                       |
| RBAC_USER_DELETE         | delete a user                   | nfvis %SYS-6-RBAC_USER_DELETE: Deleted rbac user successfully: somebody                                                        |

| Event                  | Trigger Condition                   | Syslog Messages                                                                                                    |
|------------------------|-------------------------------------|----------------------------------------------------------------------------------------------------|
| RBAC_USERS_INACIIVATED | disable the user                    | nfvis %SYS-6-RBAC_USERS_INACTIVATED:<br>Following users have been marked as INACTIVE, [user1, user2]. Please take necessary action.                 |
| RBAC_USER_ACTIVATED    | activate the user                   | nfvis %SYS-6-RBAC_USER_ACTIVATED: Modified user user1 successfully.                                                                                 |
| RBAC_PWD_EXPIRED       | password expired                    | nfvis %SYS-6-RBAC_PWD_EXPIRED: User user1's password is older than 60 days. Please reset password.                                                  |
| RBAC_LOGIN_FAILURE     | invalid user login                  | nfvis %SYS-3-RBAC_LOGIN_FAILURE: Login with invalid username from maapi failed                                                                      |
| SECURITY_SERVER_CREATE | create server config                | nfvis %SYS-6-SECURITY_SERVER_CREATE: TACACS+ server config created successfully.                                                                    |
| SECURITY_SERVER_UPDATE | update server config                | nfvis %SYS-6-SECURITY_SERVER_UPDATE: TACACS+ server configuration updated successfully.                                                             |
| SECURITY_SERVER_DELETE | delete server config                | nfvis %SYS-6-SECURITY_SERVER_DELETE: TACACS+ server deleted successfully.                                                                           |
| AAA_TYPE_CREATE        | create AAA authentication type      | nfvis %SYS-6-AAA_TYPE_CREATE: AAA authentication type TACACS created successfully.                                                                  |
| AAA_TYPE_UPDATE        | update AAA authentication type      | nfvis %SYS-6-AAA_TYPE_UPDATE: AAA authentication type TACACS+ updated successfully. AAA authentication updated to use TACACS+ server                |
| RECREATE_CERTIFICATE   | recreate self-sign certificate      | nfvis %SYS-6-RECREATE_CERTIFICATE: Self Signed Certificate re-created. Application connection may become temporarily unavailable.                   |
| CERT_CSR_CREATE        | create a CSR file                   | nfvis %SYS-6-CERT_CSR_CREATE: signing-request created /data/intdatastore/download/nfvis.csr                                                         |
| CERT_SWITCH_CERT       | switch to use different certificate | nfvis %SYS-6-CERT_SWITCH_CERT: switch certificate from ca-signed to self-signed.                                                                    |
| CERT_CA_CERT_INSTALL   | install CA signed certificate       | nfvis %SYS-6-CERT_CA_CERT_INSTALL: ca-signed certificate file:// installed                                                                          |
| REBOOT                 | system reboot                       | nfvis %SYS-6-REBOOT: System will be rebooted                                                                                                    |
| SHUTDOWN               | system shutdown                     | nfvis %SYS-6-SHUTDOWN: System will be shutdown                                                                                                    |
| LOGGING_FAILURE        | logging failure                     | nfvis %SYS-6-LOGGING_FAILURE: Unable to write to log file nfvis_config.log. Log message: log_config.CONFIG_LOGGER: File not found.                  |
| DSK_SPACE_ALMOST_FULL  | disk space almost full              | nfvis %SYS-6-DISK_SPACE_ALMOST_FULL: 'lv_data' currently occupies 95% of available disk space, which is more than or equal to the threshold of 90%. |

| Event                                   | Trigger Condition                                                             | Syslog Messages                                                                                                    |
|-----------------------------------------|-------------------------------------------------------------------------------|----------------------------------------------------------------------------------------------------|
| ROTATED_LOGS_DELETE                     | delete rotated logfiles<br>when accumulated<br>rotated log files reach<br>2GB | nfvis %SYS-6-ROTATED_LOGS_DELETE: Deleted rotated logs from archive older than 30 days                                                                                                    |
| TIME_UPDATE                             | Change system time manually                                                   | nfvis %SYS-6-TIME_UPDATE: Manual time updated successfully Manual time is now set to 2018-04-26 11:43:00                                                                                                    |
| TIMEZONE_UPDATE                         | Change system timezone                                                        | nfvis %SYS-6-TIMEZONE_UPDATE: Timezone updated successfully. Timezone is now set to US/Eastern                                                                                                    |
| FILE_COPY_STATUS                        | copy status of file                                                           | nfvis %SYS-6-FILE_COPY_STATUS: hostaction.py Copied Successfully.                                                                                                    |
| CREATE_IMAGE                            | create image                                                                  | nfvis %SYS-6-CREATE_IMAGE: Image creation successful: TinyLinux.tar.gz                                                                                                    |
| DELETE_IMAGE                            | delete image                                                                  | nfvis %SYS-6-DELETE_IMAGE: Image deletion successful: TinyLinux.tar.gz                                                                                                    |
| CREATE_FLAVOR                           | create flavor                                                                 | nfvis %SYS-6-CREATE_FLAVOR: Profile creation successful: small                                                                                                    |
| DELETE_FLAVOR                           | delete flavor                                                                 | nfvis %SYS-6-DELETE_FLAVOR: Profile deletion successful: small                                                                                                    |
| VM_DEPLOYED                             | vm deployment                                                                 | nfvis %SYS-6-VM_DEPLOYED: VM deployment successful: SystemAdminTena_ROUTER_0_dl6733c1-07684ac6-8dceb223ecdb036c                                                                                                    |
| VM_ALIVE                                | vm alive                                                                      | nfvis %SYS-6-VM_ALIVE: VM active successful:<br>SystemAdminTena_ROUTER_0_dlf6733c1-0768-4ac6-8dce-b223ecdb036c                                                                                                    |
| SERVICE_ALIVE                           | service alive                                                                 | nfvis %SYS-6-SERVICE_ALIVE: Service group deployment completed successfully!                                                                                                    |
| VM_UNDEPLOYED                           | vm undeployed                                                                 | nfvis %SYS-6-VM_UNDEPLOYED: VM undeployment successful: SystemAdminTera_ROUTER_0_dt6733c1-0768-4ac6-8dxeb223exdb036c SERVICE_UNDEPLOYED service undeployed nfvis %SYS-6-SERVICE_UNDEPLOYED: Service group undeployment completed successfully |
| VM_UPDATED (update flavor)              | vm updated                                                                    | nfvis %SYS-6-VM_UPDATED: VM update successful: VM is resized with flavor [ISRv-medium].                                                                                                    |
| VM_UPDATED (vnic add / delete / update) | vm updated                                                                    | nfvis %SYS-6-VM_UPDATED: VM update successful:<br>Added 1 interface: [managed, net=my-net-1, nicid=3]<br>Updated 2 interface: [managed, net=lan-net,<br>nicid=1],[managed, net=wan-net, nicid=2]                                              |

| Event                                                                                | Trigger Condition              | Syslog Messages                                                                                                    |
|--------------------------------------------------------------------------------------|--------------------------------|----------------------------------------------------------------------------------------------------|
| SERVICE_UPDATED                                                                      | service updated                | nfvis %SYS-6-SERVICE_UPDATED: Service group update completed successfully                                                        |
| VM_STOPPED                                                                           | vm stopped                     | nfvis %SYS-6-VM_STOPPED: VM stop successful:<br>SystemAdminTena_ROUTER_0_df6733c1-0768-4ac6-8dce-b223ecdb036c                    |
| VM_STARTED                                                                           | vm started                     | nfvis %SYS-6-VM_STARTED: VM start successful: SystemAdminTena_ROUTER_0_df6733c1-0768-4ae6-8dceb223ecdb036c                       |
| VM_REBOOTED                                                                          | vm rebooted                    | nfvis %SYS-6-VM_REBOOTED: VM reboot successful: SystemAdminTena_ROUTER_0_df6733c1-0768-4ac6-8dce-b223ecdb036c                    |
| VM_RECOVERY_INIT                                                                     | vm recovery initiation         | nfvis %SYS-6-VM_RECOVERY_INIT: VM recovery initiation successful: SystemAdminTera_ROUTER_0_df6733c1-0768-4ac6-8deeb223ecdb036c   |
| VM_RECOVERY_REBOOT                                                                   | vm recovery reboot             | nfvis %SYS-6-VM_RECOVERY_REBOOT: VM recovery reboot successful: SystemAdminTena_ROUTER_0_df6733c1-0768-4ae6-8dxe-b223ecdb036c    |
| VM_RECOMPLY_COMPLETE                                                                 | vm recovery complete           | nfvis %SYS-6-VM_RECOVERY_COMPLETE: VM recovery successful: SystemAdminTena_ROUTER_0_df6733c1-0768-4ae6-8dce-b223ecdb036c         |
| VM_MONITOR_UNSET                                                                     | vm monitoring unset            | nfvis %SYS-6-VM_MONITOR_UNSET: Unsetting VM monitoring successful: SystemAdminTena_ROUTER_0_df6733c1-0768-4ae6-8dce-b223ecdb036c |
| VM_MONITOR_SET                                                                       | vm monitoring set              | nfvis %SYS-6-VM_MONITOR_SET: Setting VM monitoring successful: SystemAdminTena_ROUTER_0_df6733c1-0768-4ae6-8dce-b223ecdb036c     |
| ROTATED LOGS DELETE<br>(When logs older than<br>30 days are present)                 | delete rotated logs            | nfvis %SYS-6-ROTATED_LOGS_DELETE: Deleted rotated logs from archive older than 30 days                                           |
| ROTATED LOGS DELETE<br>(When Log file size<br>exceed 2GB, older logs<br>are deleted) | delete rotated logs            | nfvis %SYS-6-ROTATED_LOGS_DELETE: Rotated logs had exceeded 2G, older logs have been deleted to make space                       |
| CIMC_PASSWORD_UPDATE                                                                 | cimc password update operation | nfvis %SYS-6-CIMC_PASSWORD_UPDATE: CIMC password change is successful                                                            |
| BIOS_PASSWORD_UPDATE                                                                 | bios password update operation | nfvis %SYS-6-BIOS_PASSWORD_UPDATE: BIOS password change is successful                                                            |
| SECURE_OMPLAY_CREATING                                                               | create secure overlay          | nfvis %SYS-6-SECURE_OVERLAY_CREATING:<br>Secure Overlay mgmthub initial creation. Active local<br>bridge: wan-br                 |

| Event                    | Trigger Condition                 | Syslog Messages                                                                                                    |
|--------------------------|-----------------------------------|----------------------------------------------------------------------------------------------------|
| SECURE_OVERLAY_UP        | secure overlay is up              | nfvis %SYS-6-SECURE_OVERLAY_UP: Secure<br>Overlay mgmthub up. Active bridge: wan-br Secure<br>Overlay up after network interuption                     |
| SECURE_OMPRIAY_DELETE    | secure overlay is deleted         | nfvis %SYS-6-SECURE_OVERLAY_DELETE: Secure Overlay deleted                                                                                             |
| SECURE_OVERLAY_ERROR     | error in secure overlay           | nfvis %SYS-3-SECURE_OVERLAY_ERROR: Secure<br>Overlay mgmthub creation in error. Active bridge: wan-br<br>Secure overlay initial creation               |
|                          |                                   | nfvis %SYS-3-SECURE_OVERLAY_ERROR: Secure<br>Overlay mgmthub creation in error. Active bridge: wan-br<br>Cannot ping remote system ip address 10.0.0.1 |
| WAN_DHCP_SWITCHOVER      | WAN bridge toggle                 | nfvis %SYS-6-WAN_DHCP_SWITCHOVER: Switch over to bridge wan-br for auto DHCP enablement successful                                                     |
| WAN_DHOP_TOGGLE_END      | WAN bridge toggle                 | nfvis %SYS-6-WAN_DHCP_TOGGLE_END: Disabling bridge toggle for auto DHCP enablement.                                                                    |
| ROUTE DISTRIBUTION DOWN  | Route distribution down           | nfvis %SYS-6-ROUTE_DISTRIBUTION_DOWN: Neighbor Address: 172.25.221.106                                                                                 |
| ROUIE_DISTRIBUTION_START | Route distribution start          | nfvis %SYS-6-ROUTE_DISTRIBUTION_START: Route Distribution initial creation. Neighbor Address: 172.25.221.106                                           |
| ROUTE DISTRIBUTION HEROR | Route distribution in error state | nfvis %SYS-3-ROUTE_DISTRIBUTION_ERROR:<br>Neighbor Address: 172.25.221.106                                                                             |
| ROUTE DISTRIBUTION DHETE | Route distribution deleted        | nfvis %SYS-6-ROUTE_DISTRIBUTION_DELETE: All Neighbor Addresses deleted                                                                                 |
| ROUTE_DISTRIBUTION_UP    | Route distribution up             | nfvis %SYS-3-ROUTE_DISTRIBUTION_UP: Neighbor Address: 172.25.221.106                                                                                   |
| OVS_DPDK_SUCCESS         | Enable DPDK                       | nfvis %SYS-3-OVS_DPDK_SUCCESS: OVS-DPDK enabled                                                                                                    |
| OVS_DPDK_FAILURE         | DPDK failure                      | nfvis %SYS-3-OVS_DPDK_FAILURE: Unable to allocate CP                                                                                                   |
| BACKUP_INIT              | Backup configuration initiation   | nfvis %SYS-6-BACKUP_INIT: Starting backup: configuration-xxx                                                                                           |
| BACKUP_SUCCESS           | Backup configuration successful   | nfvis %SYS-6-BACKUP_SUCCESS: Backup configuration-xxx completed successfully                                                                           |
| BACKUP_FAILURE           | Backup configuration failure      | nfvis %SYS-3-BACKUP_FAILURE: Backup configuration-xxx failed                                                                                           |

| Event           | Trigger Condition  | Syslog Messages                                               |
|-----------------|--------------------|---------------------------------------------------------------|
| RESTORE_INIT    | Restore initiation | nfvis %SYS-6-RESTORE_INIT: Restore started                    |
| RESTORE_SUCCESS | Successful restore | nfvis %SYS-6-RESTORE_ SUCCESS: Restore successful             |
| RESTORE_FAILURE | Failure to restore | nfvis %SYS-3-RESTORE_FAILURE: Restore failed - internal error |